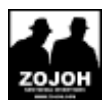

## **Accountinstellingen**

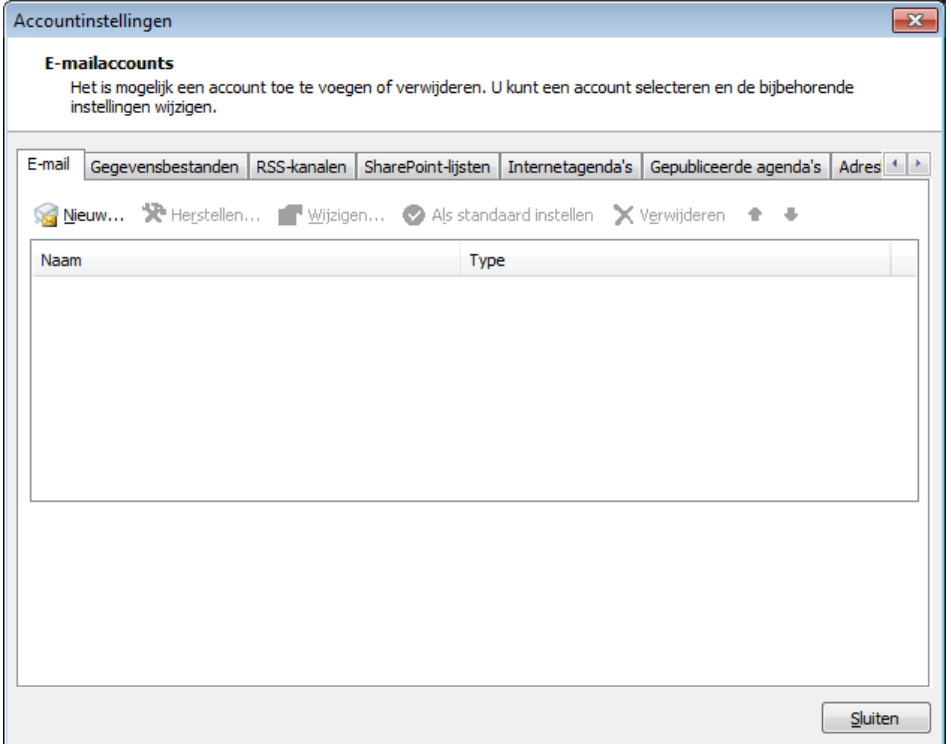

Kies 'Nieuw'

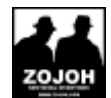

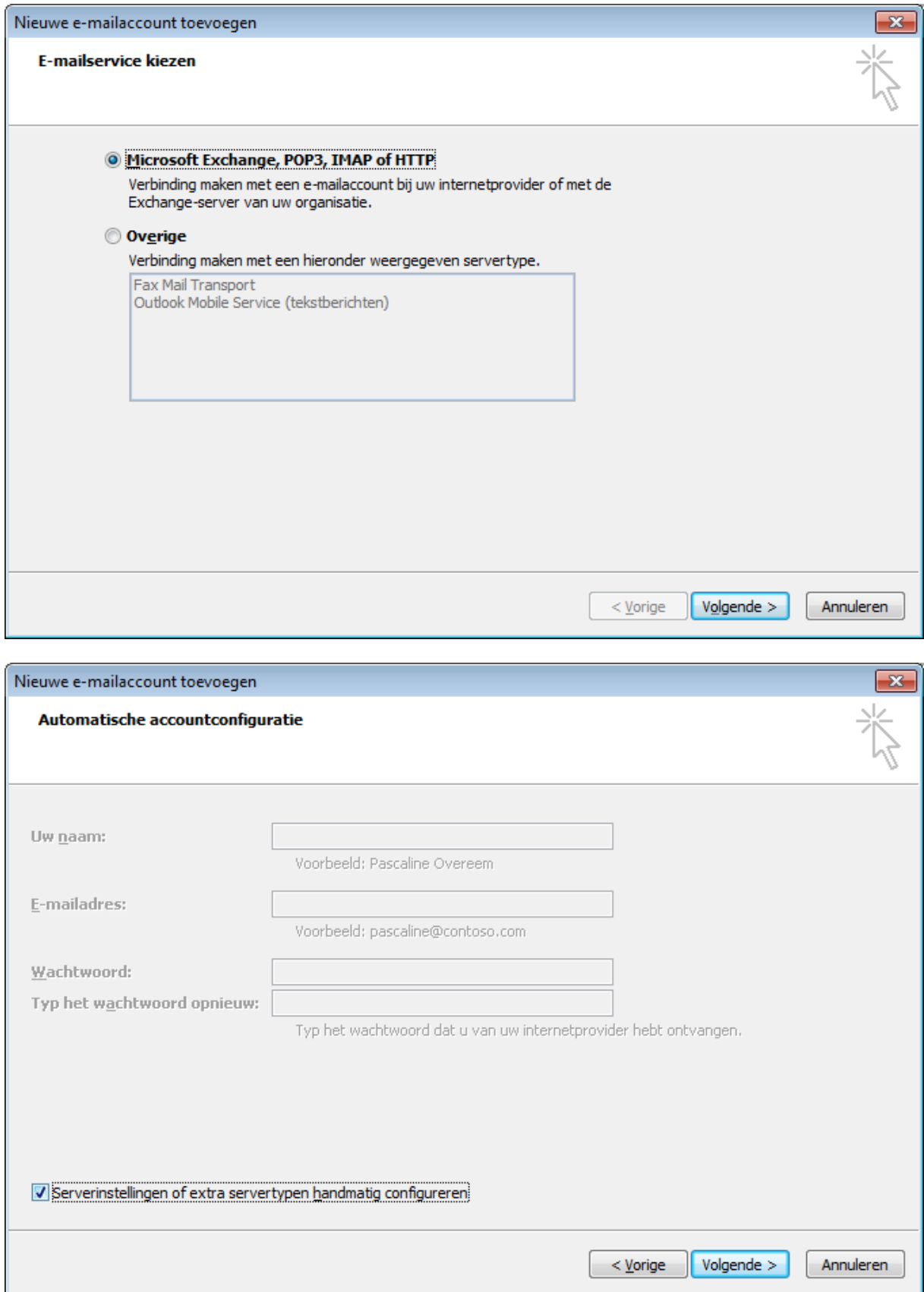

## 'Serverinstellingen handmatig configureren'

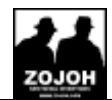

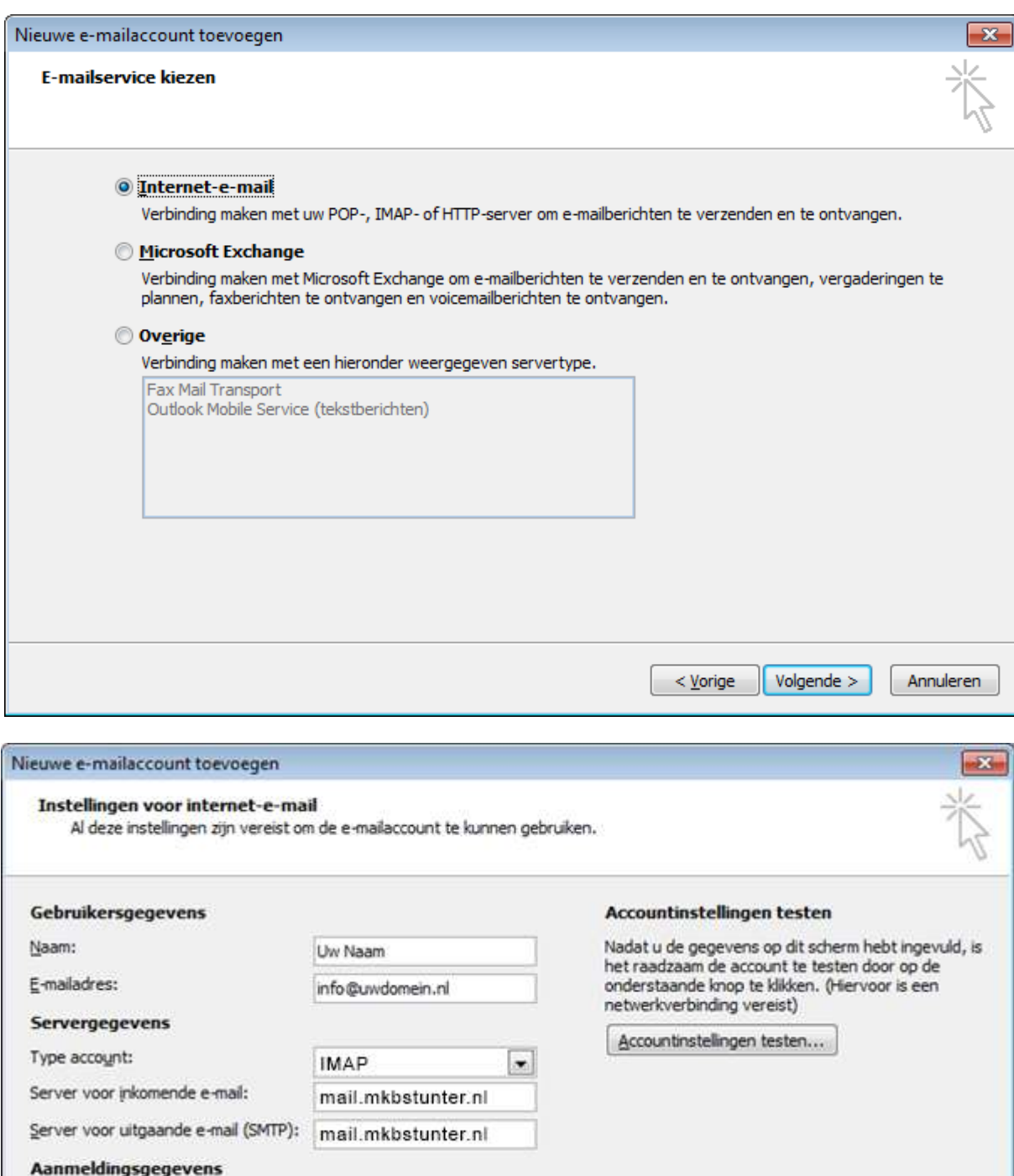

Stel de server voor inkomende e-mail en uitgaande e-mail volgens de aan u verstrekte gegevens.

Meer instellingen...

Annuleren

Volgende >

 $\langle$  Vorige

Hetzelfde voor uw emailadres en gebruikersnaam (allebei uw emailadres)

info@uwdomein.nl

\*\*\*\*\*\*\*\*\*

V Wachtwoord onthouden

Beveligd-wachtwoordverificatie (SPA) is verplicht

Gebruikersnaam:

Waghtwoord:

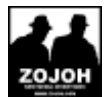

## **Klik op Meer Instellingen**

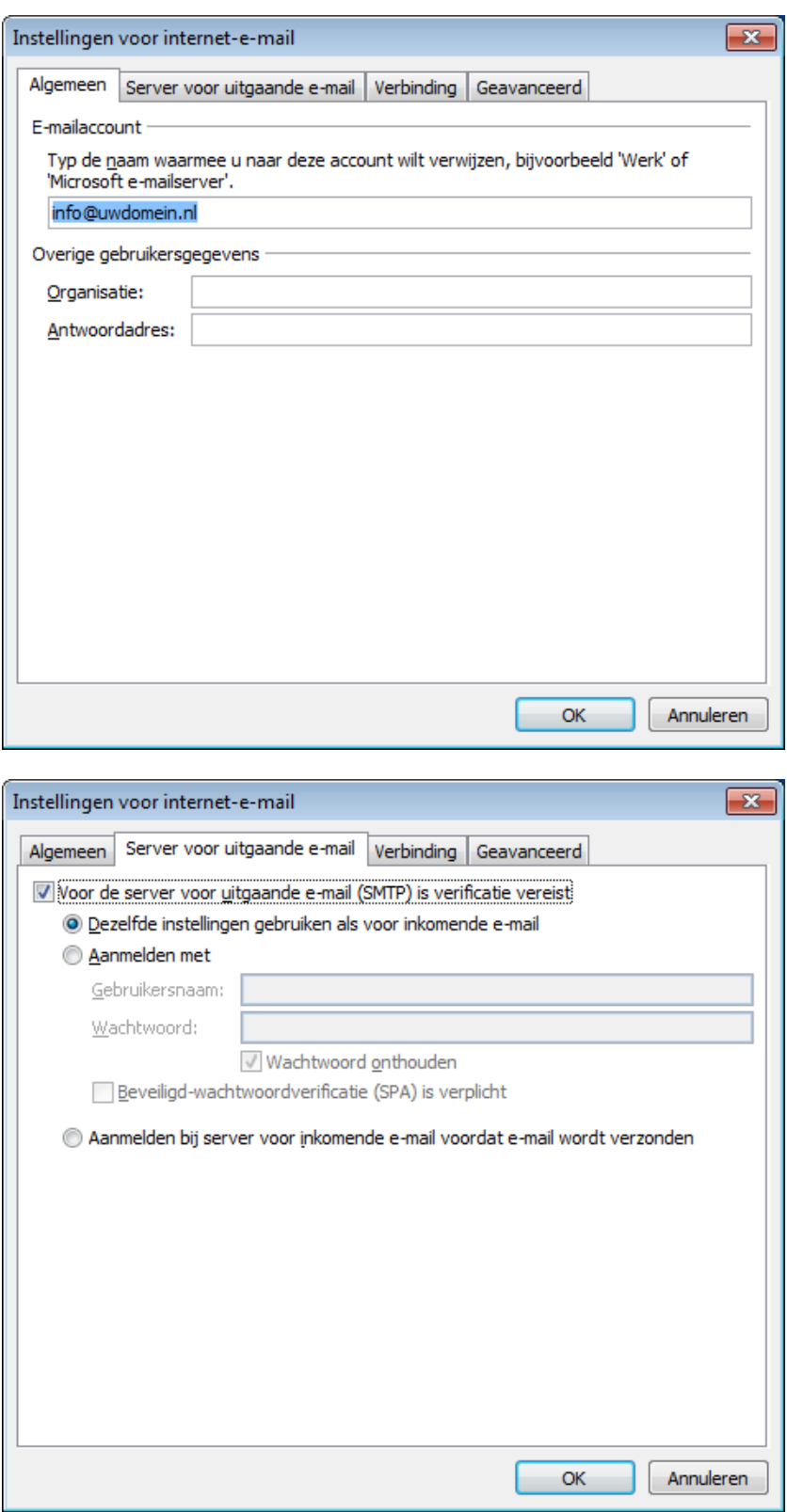

Klik op het tabje Geavanceerd

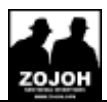

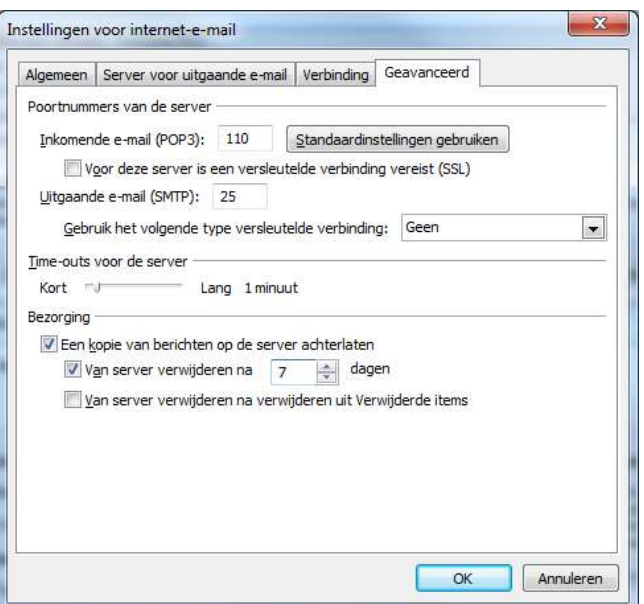

Vink aan "Een kopie van berichten op de server achterlaten"

En **vul 7** in en vink aan: "Van server verwijderen na 7 dagen

## **Klik op OK,**

**Klik op Voltooien**